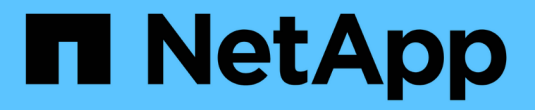

# **Grid Manager**の使用を開始する

StorageGRID 11.7

NetApp April 12, 2024

This PDF was generated from https://docs.netapp.com/ja-jp/storagegrid-117/admin/web-browserrequirements.html on April 12, 2024. Always check docs.netapp.com for the latest.

# 目次

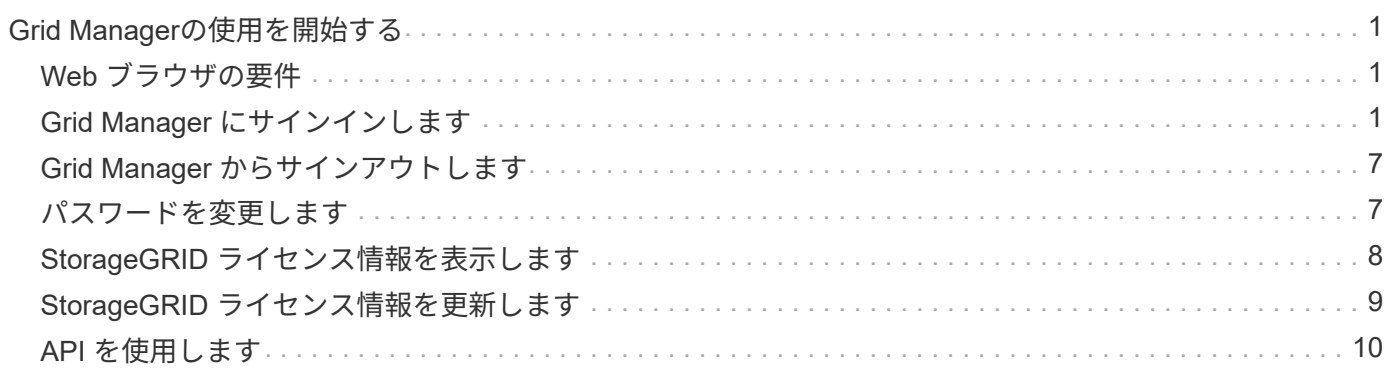

# <span id="page-2-0"></span>**Grid Manager**の使用を開始する

## <span id="page-2-1"></span>**Web** ブラウザの要件

### サポートされている Web ブラウザを使用する必要があります。

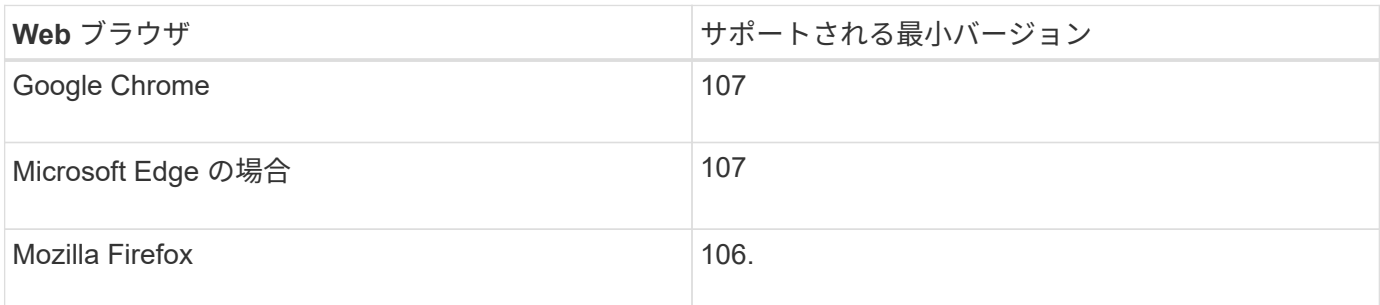

ブラウザウィンドウの幅を推奨される値に設定してください。

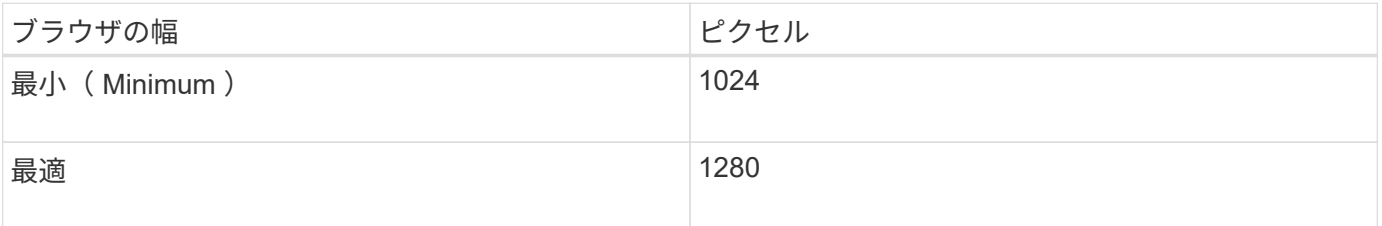

## <span id="page-2-2"></span>**Grid Manager** にサインインします

Grid Manager のサインインページにアクセスするには、サポートされている Web ブラ ウザのアドレスバーに管理ノードの完全修飾ドメイン名(FQDN)または IP アドレス を入力します。

### 概要

各 StorageGRID システムには、 1 つのプライマリ管理ノードと、任意の数のプライマリ以外の管理ノードが 含まれています。任意の管理ノードでグリッドマネージャにサインインして、 StorageGRID システムを管理 できます。ただし、管理ノードはまったく同じではありません。

- ある管理ノードで実行されたアラームの確認応答(従来のシステム)は他の管理ノードにはコピーされま せん。そのため、各管理ノードでアラームについて異なる情報が表示される可能性があります。
- 一部のメンテナンス手順は、プライマリ管理ノードでしか実行できません。

**HA**グループに接続します

管理ノードがハイアベイラビリティ (HA) グループに含まれている場合は、 HA グループの仮想 IP アドレ スまたは仮想 IP アドレスにマッピングされる完全修飾ドメイン名を使用して接続します。プライマリ管理ノ ードが使用できない場合を除いてプライマリ管理ノード上のグリッド Manager にアクセスするよう、プライ マリ管理ノードをグループのプライマリインターフェイスとして選択する必要があります。を参照してくださ い ["](https://docs.netapp.com/ja-jp/storagegrid-117/admin/managing-high-availability-groups.html)[ハイアベイラビリティグループを管理します](https://docs.netapp.com/ja-jp/storagegrid-117/admin/managing-high-availability-groups.html)["](https://docs.netapp.com/ja-jp/storagegrid-117/admin/managing-high-availability-groups.html)。

**SSO**を使用します

の場合、サインイン手順は少し異なります ["](https://docs.netapp.com/ja-jp/storagegrid-117/admin/configuring-sso.html)[シングルサインオン\(](https://docs.netapp.com/ja-jp/storagegrid-117/admin/configuring-sso.html)[SSO](https://docs.netapp.com/ja-jp/storagegrid-117/admin/configuring-sso.html)[\)が設定されている](https://docs.netapp.com/ja-jp/storagegrid-117/admin/configuring-sso.html)["](https://docs.netapp.com/ja-jp/storagegrid-117/admin/configuring-sso.html)。

最初の管理ノードで**Grid Manager**にサインインします

作業を開始する前に

- ログインクレデンシャルが必要です。
- を使用している ["](#page-2-1)[サポートされている](#page-2-1) [Web](#page-2-1) [ブラウザ](#page-2-1)["](#page-2-1)。
- Web ブラウザでクッキーが有効になっている必要があります。
- 少なくとも1つの権限が割り当てられたユーザグループに属している必要があります。
- Grid ManagerのURLが必要です。

https://*FQDN\_or\_Admin\_Node\_IP*/

完全修飾ドメイン名、管理ノードのIPアドレス、または管理ノードのHAグループの仮想IPアドレスを使用 できます。

HTTPSのデフォルトのポート(443)以外のポートでGrid Managerにアクセスするには、URLにポート番 号を追加します。

https://*FQDN\_or\_Admin\_Node\_IP:port*/

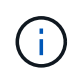

SSOは制限されたGrid Managerポートでは使用できません。ポート 443 を使用する必要が あります。

#### 手順

- 1. サポートされている Web ブラウザを起動します。
- 2. ブラウザのアドレスバーに、Grid ManagerのURLを入力します。
- 3. セキュリティアラートが表示された場合は、ブラウザのインストールウィザードを使用して証明書をイン ストールします。を参照してください ["](https://docs.netapp.com/ja-jp/storagegrid-117/admin/using-storagegrid-security-certificates.html)[セキュリティ証明書を管理する](https://docs.netapp.com/ja-jp/storagegrid-117/admin/using-storagegrid-security-certificates.html)["](https://docs.netapp.com/ja-jp/storagegrid-117/admin/using-storagegrid-security-certificates.html)。
- 4. Grid Manager にサインインします。

表示されるサインイン画面は、StorageGRID 用にシングルサインオン(SSO)が設定されているかどう かによって異なります。

**SSO**を使用しない

 $\mathbf{r}$ 

- a. Grid Manager のユーザ名とパスワードを入力します。
- b. 「サインイン」を選択します。

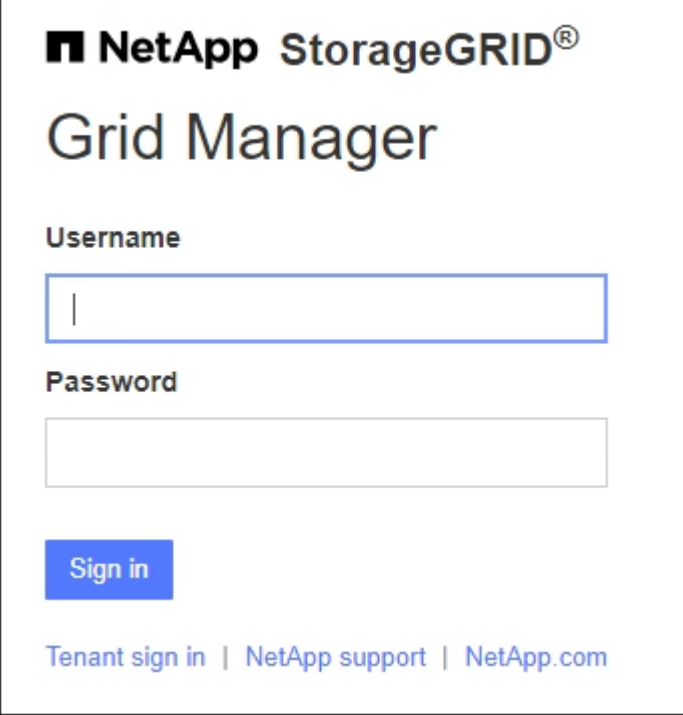

**SSO**を使用する

- StorageGRID がSSOを使用しており、このブラウザで初めてURLにアクセスした場合は、次の 手順を実行します。
	- i. 「サインイン」を選択します。[Account]フィールドに0を入力したままにしておくことがで きます。

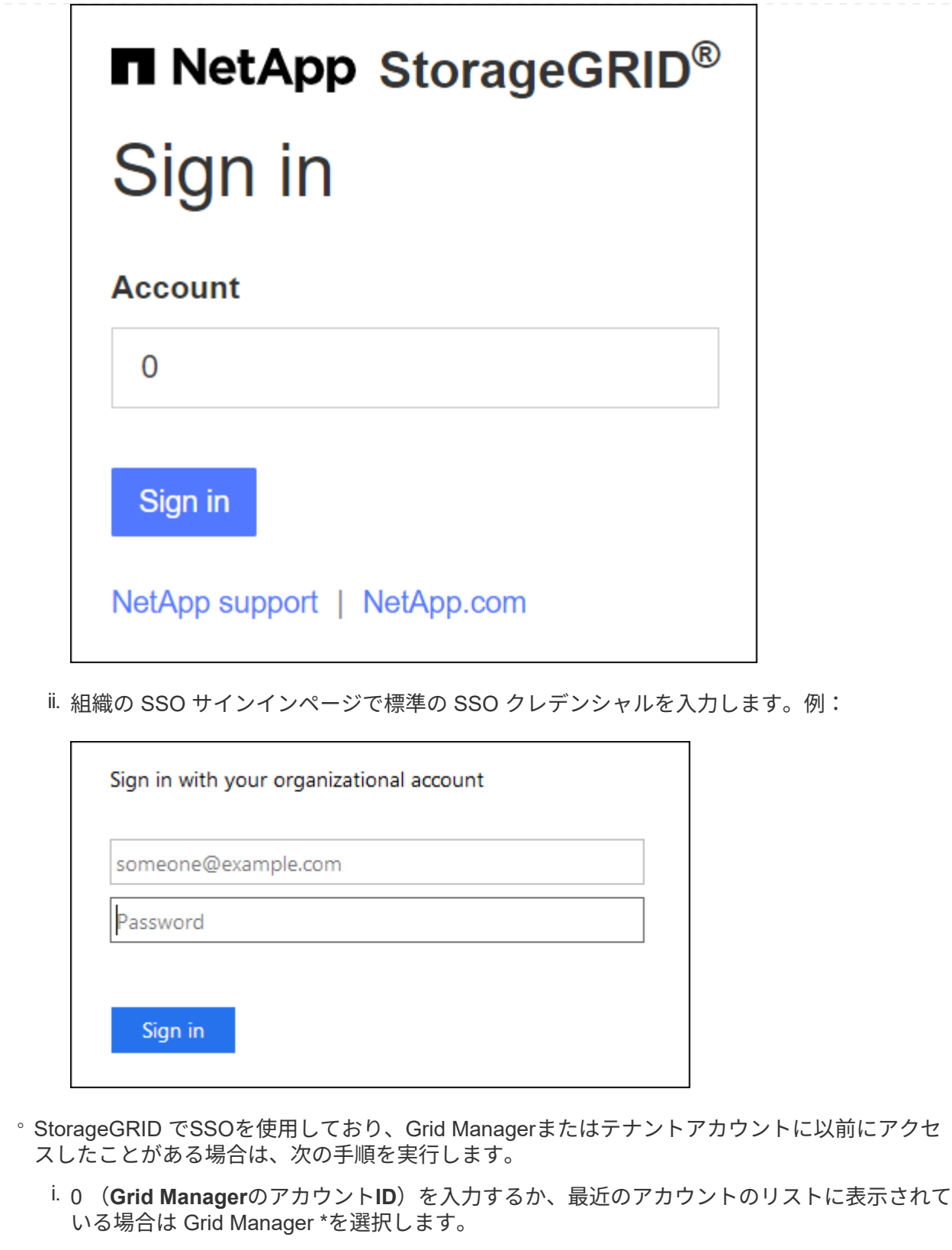

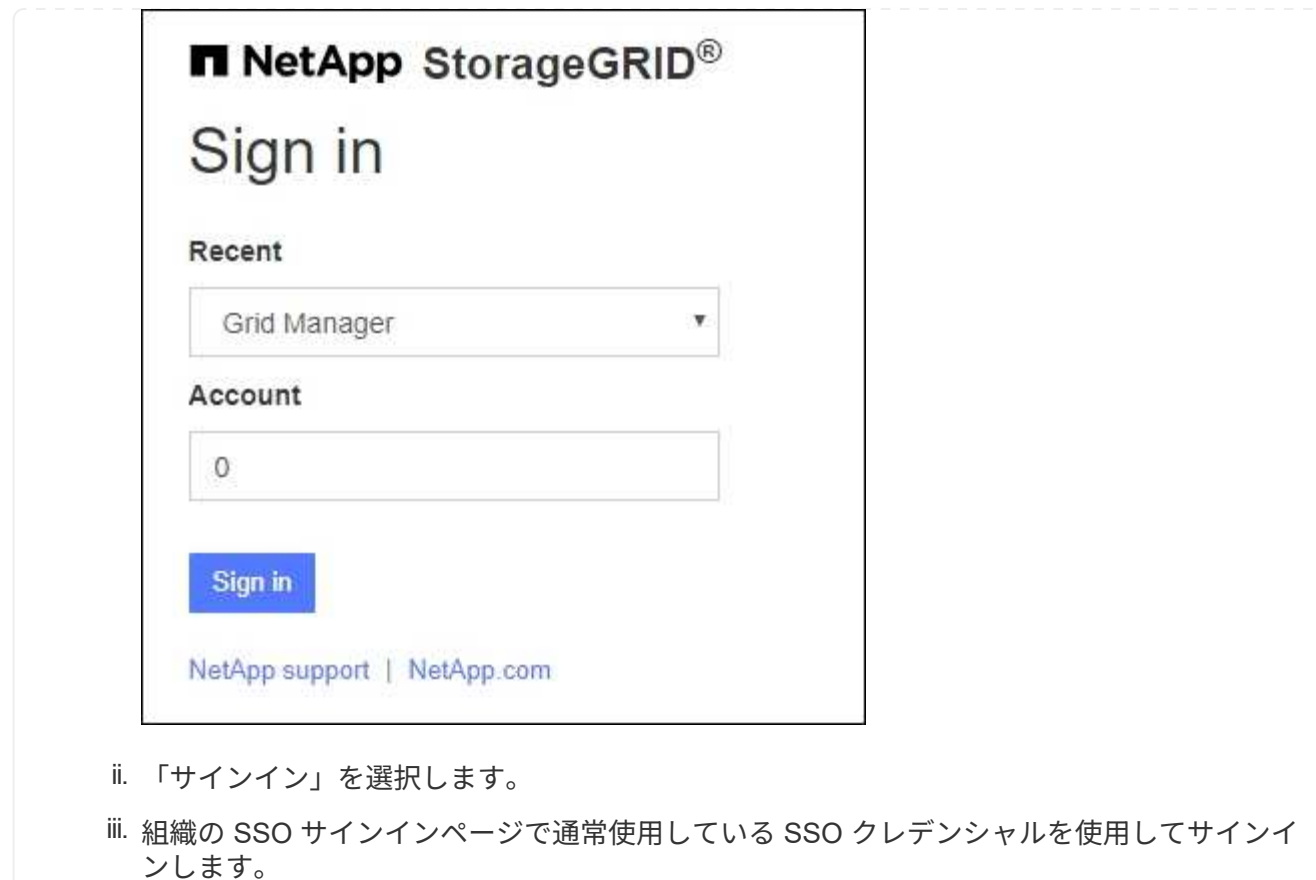

サインインすると、ダッシュボードを含むGrid Managerのホームページが表示されます。表示される情報に ついては、を参照してください ["](https://docs.netapp.com/ja-jp/storagegrid-117/monitor/viewing-dashboard.html)[ダッシュボードを表示および管理します](https://docs.netapp.com/ja-jp/storagegrid-117/monitor/viewing-dashboard.html)["](https://docs.netapp.com/ja-jp/storagegrid-117/monitor/viewing-dashboard.html)。

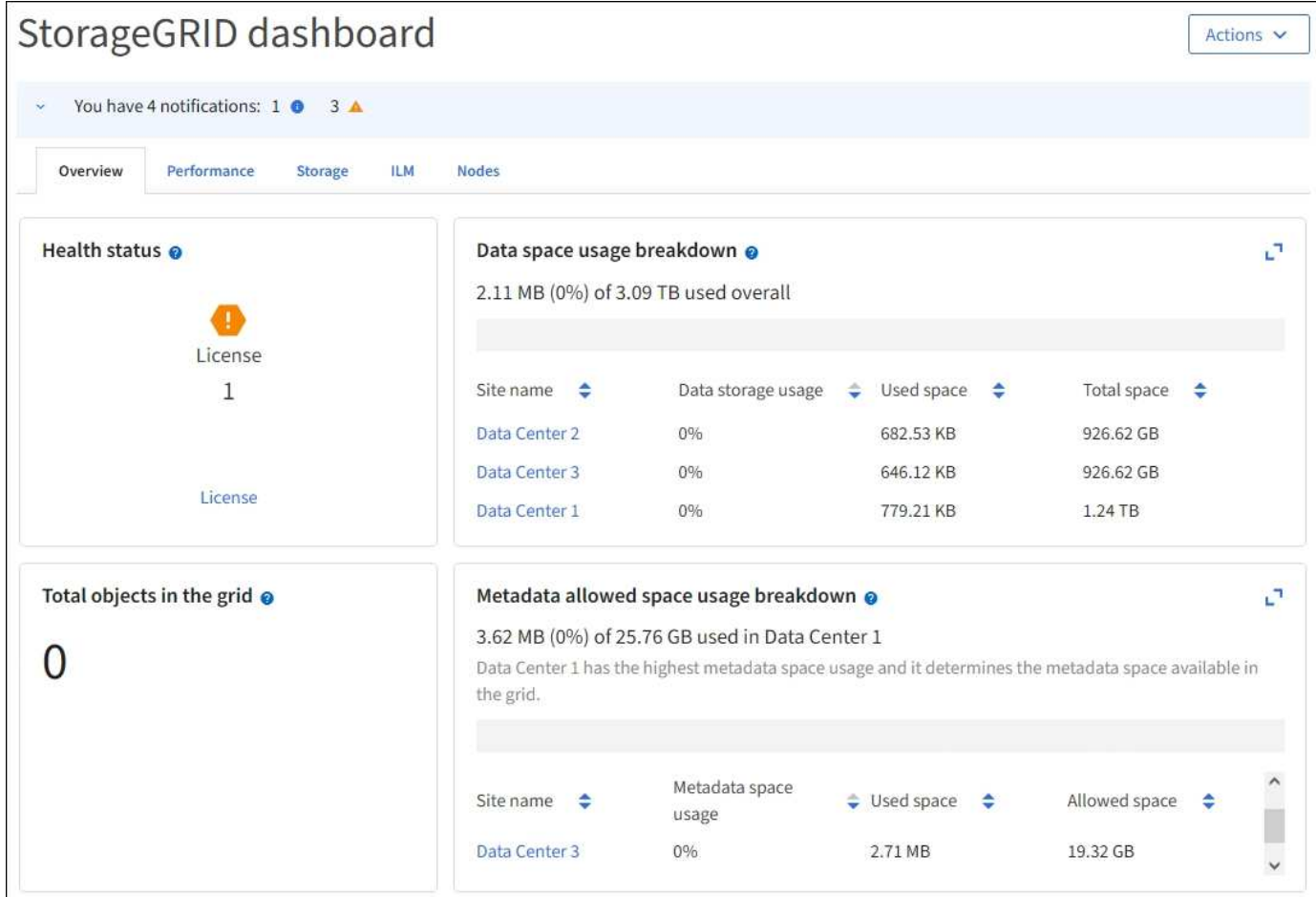

### 別の管理ノードにサインインします

次の手順に従って、別の管理ノードにサインインします。

#### **SSO**を使用しない

手順

- 1. ブラウザのアドレスバーに、他の管理ノードの完全修飾ドメイン名または IP アドレスを入力しま す。必要に応じてポート番号を追加します。
- 2. Grid Manager のユーザ名とパスワードを入力します。
- 3. 「サインイン」を選択します。

#### **SSO**を使用する

SSOを使用しているStorageGRID で1つの管理ノードにサインインしている場合は、再度サインインし なくても他の管理ノードにアクセスできます。

手順

- 1. ブラウザのアドレスバーに、もう一方の管理ノードの完全修飾ドメイン名またはIPアドレスを入力し ます。
- 2. SSOセッションの有効期限が切れている場合は、クレデンシャルを再度入力します。

# <span id="page-8-0"></span>**Grid Manager** からサインアウトします

グリッドマネージャの操作が完了したら、サインアウトして、権限のないユーザ がStorageGRID システムにアクセスできないようにする必要があります。ブラウザのク ッキーの設定によっては、ブラウザを閉じてもシステムからサインアウトされない場合 があります。

手順

1. 右上のユーザ名を選択します。

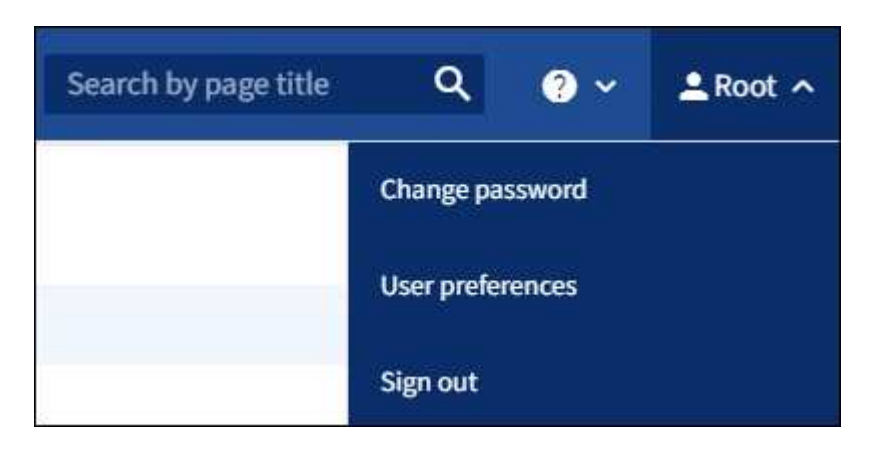

2. [サインアウト]\*を選択します。

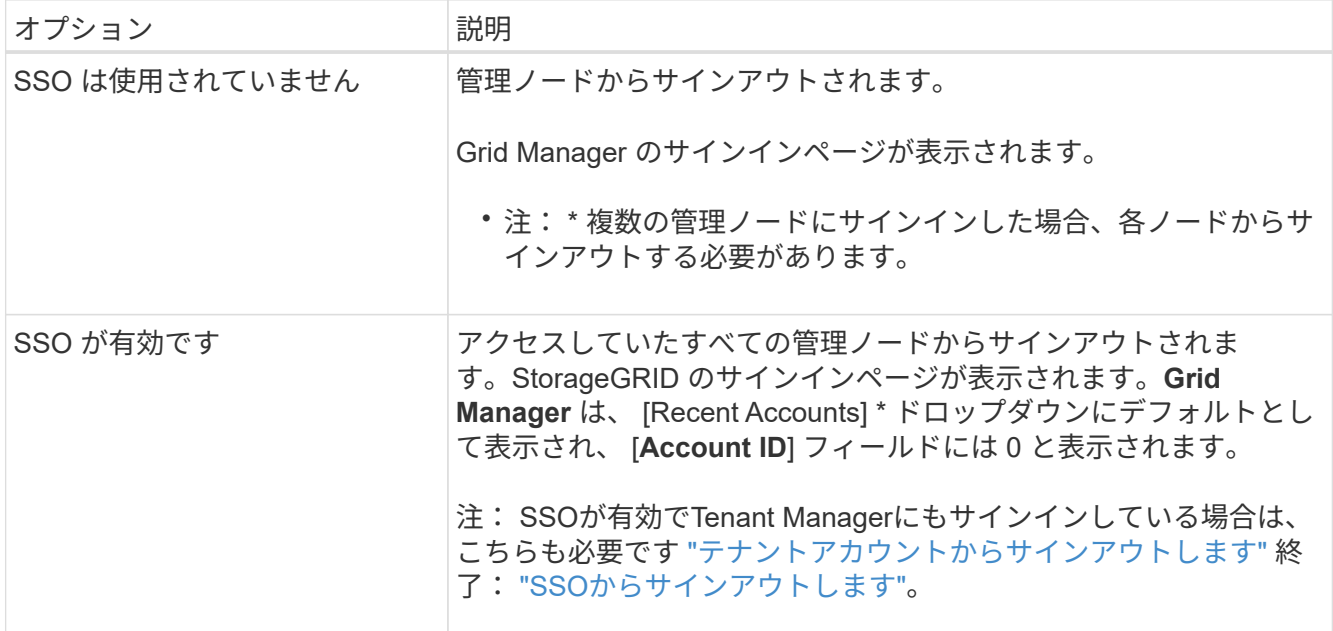

### <span id="page-8-1"></span>パスワードを変更します

Grid Manager のローカルユーザは自分のパスワードを変更できます。

作業を開始する前に

を使用して Grid Manager にサインインします ["](#page-2-1)[サポートされている](#page-2-1) [Web](#page-2-1) [ブラウザ](#page-2-1)["](#page-2-1)。

このタスクについて

フェデレーテッドユーザとしてStorageGRID にサインインする場合やシングルサインオン (SSO)が有効に なっている場合は、Grid Managerでパスワードを変更することはできません。代わりに、 Active Directory や OpenLDAP などの外部 ID ソースでパスワードを変更する必要があります。

手順

- 1. Grid Manager のヘッダーで、 \* \_ your name\_\* > \* Change password \* を選択します。
- 2. 現在のパスワードを入力します。
- 3. 新しいパスワードを入力します。

パスワードは 8 文字以上 32 文字以下にする必要があります。パスワードでは大文字と小文字が区別され ます。

- 4. 新しいパスワードをもう一度入力します。
- 5. [ 保存( Save ) ] を選択します。

### <span id="page-9-0"></span>**StorageGRID** ライセンス情報を表示します

グリッドの最大ストレージ容量など、 StorageGRID システムのライセンス情報を必要に 応じていつでも表示できます。

作業を開始する前に

• を使用して Grid Manager にサインインします ["](#page-2-1)[サポートされている](#page-2-1) [Web](#page-2-1) [ブラウザ](#page-2-1)["](#page-2-1)。

このタスクについて

このStorageGRID システムのソフトウェアライセンスを持つ問題 がある場合は、ダッシュボードの[Health]ス テータスカードにライセンスステータスアイコンと\*[License]リンクが表示されます。番号は、ライセンス関 連の問題の数を示します。

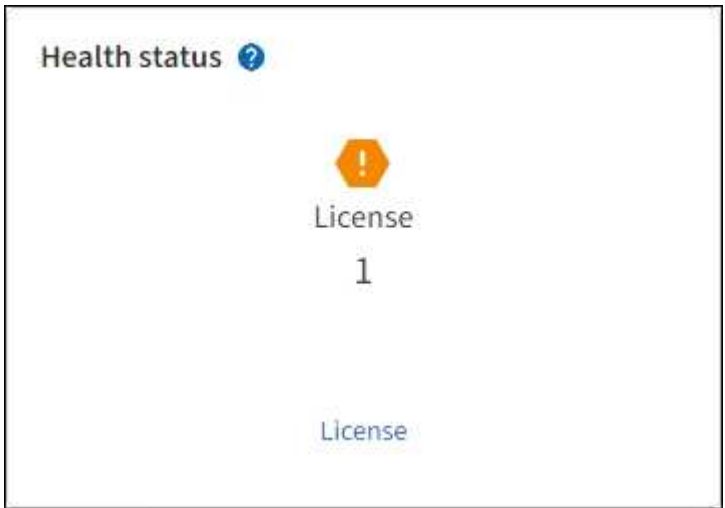

手順

1. 次のいずれかを実行して[License]ページにアクセスします。

◦ ダッシュボードの[Health]ステータスカードで、ライセンスステータスアイコンまたは\*[License]\*リン クを選択します。このリンクは、ライセンスを持つ問題 が存在する場合にのみ表示されます。

◦ [\* maintenance \* (メンテナンス \* ) ] > [\* System \* (システム \* ) ] > [\* License \* (ライセンス \*

- 2. 現在のライセンスの読み取り専用の詳細を表示します。
	- StorageGRID システム ID 。この StorageGRID インストールの一意の ID 番号です
	- ライセンスのシリアル番号
	- ライセンスタイプ(\* Perpetual または Subscription \*)
	- グリッドのライセンスが付与されているストレージ容量
	- サポートされるストレージ容量
	- ライセンスの終了日。永久ライセンスの場合は「N/A \*」と表示されます。
	- サポートサービス契約の終了日

この日付は現在のライセンスファイルから読み取られます。ライセンスファイルの取得後にサポート サービス契約を延長または更新した場合は、期限が切れている可能性があります。この値を更新する には、を参照してください ["StorageGRID](#page-10-0) [ライセンス情報を更](#page-10-0)[新](#page-10-0)[します](#page-10-0)["](#page-10-0)。Active IQ を使用して実際の 契約終了日を表示することもできます。

◦ ライセンステキストファイルの内容

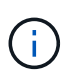

StorageGRID 10.3 より前に発行されたライセンスの場合、ライセンスで許可されてい るストレージ容量はライセンスファイルに含まれておらず、値の代わりに「 See License Agreement 」というメッセージが表示されます。

### <span id="page-10-0"></span>**StorageGRID** ライセンス情報を更新します

ライセンス内容に変更があった場合は、 StorageGRID システムのライセンス情報を更新 する必要があります。たとえば、グリッド用のストレージ容量を追加で購入した場合 は、ライセンス情報を更新する必要があります。

作業を開始する前に

- StorageGRID システムに適用する新しいライセンスファイルを用意しておきます。
- 特定のアクセス権限が必要です。
- プロビジョニングパスフレーズを用意します。

手順

- 1. [\* maintenance \* (メンテナンス \* ) ] > [\* System \* (システム \* ) ] > [\* License \* (ライセンス \*
- 2. StorageGRID システムのプロビジョニングパスフレーズを\*テキストボックスに入力し、[参照]\*を選択し ます。
- 3. [開く]ダイアログボックスで、新しいライセンスファイルを探して選択します (.txt) をクリックし、\* Open \*を選択します。

新しいライセンスファイルが検証され、表示されます。

4. [ 保存( Save ) ] を選択します。

### <span id="page-11-0"></span>**API** を使用します

<span id="page-11-1"></span>グリッド管理 **API** を使用します

Grid Manager のユーザインターフェイスの代わりにグリッド管理 REST API を使用し て、システム管理タスクを実行できます。たとえば、 API を使用して処理を自動化した り、ユーザなどの複数のエンティティを迅速に作成したりできます。

トップレベルのリソース

グリッド管理 API で使用可能な最上位のリソースは次のとおりです。

- /grid:Grid Managerユーザのみがアクセスでき、設定されているグループ権限に基づいてアクセスが制 限されます。
- /org:テナントアカウントのローカルまたはフェデレーテッドLDAPグループに属するユーザのみがアク セスできます。詳細については、を参照してください ["](https://docs.netapp.com/ja-jp/storagegrid-117/tenant/index.html)[テナントアカウントを使用する](https://docs.netapp.com/ja-jp/storagegrid-117/tenant/index.html)["](https://docs.netapp.com/ja-jp/storagegrid-117/tenant/index.html)。
- /private:Grid Managerユーザのみがアクセスでき、設定されているグループ権限に基づいてアクセス が制限されます。プライベート API は予告なく変更される場合があります。StorageGRID プライベート エンドポイントは、要求の API バージョンも無視します。

#### 問題 **API** 要求

グリッド管理 API では、 Swagger オープンソース API プラットフォームを使用します。Swagger のわかりや すいユーザインターフェイスを使用して、開発者および一般のユーザは StorageGRID で API を使用してリア ルタイムの処理を実行できます。

Swagger のユーザインターフェイスでは、各 API 処理に関する詳細情報とドキュメントを参照できます。

作業を開始する前に

- を使用して Grid Manager にサインインします ["](#page-2-1)[サポートされている](#page-2-1) [Web](#page-2-1) [ブラウザ](#page-2-1)["](#page-2-1)。
- 特定のアクセス権限が必要です。

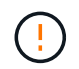

API Docs Web ページを使用して実行する API 処理はすべてその場で実行されます。設定デー タやその他のデータを誤って作成、更新、または削除しないように注意してください。

手順

1. Grid Managerのヘッダーでヘルプアイコンを選択し、\*[API documentation]\*を選択します。

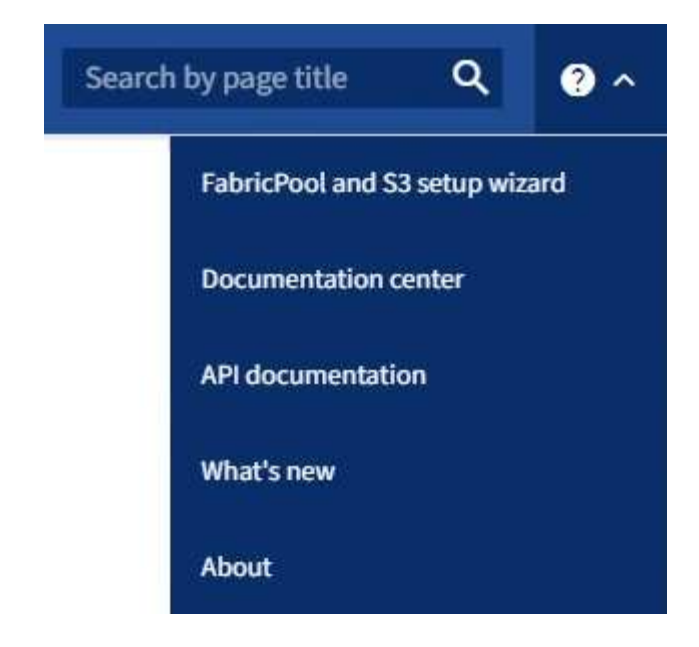

2. プライベート API を使用して操作を実行するには、 StorageGRID 管理 API ページで \* プライベート API ドキュメントへ移動 \* を選択します。

プライベート API は予告なく変更される場合があります。StorageGRID プライベートエンドポイント は、要求の API バージョンも無視します。

3. 目的の処理を選択します。

API 処理を拡張すると、 GET 、 PUT 、 UPDATE 、 DELETE など、使用可能な HTTP アクションを確認 できます。

4. HTTP アクションを選択して、要求の詳細を確認します。これには、エンドポイント URL 、必須または オプションのパラメータのリスト、要求の本文の例(必要な場合)、想定される応答が含まれます。

#### groups Operations on groups

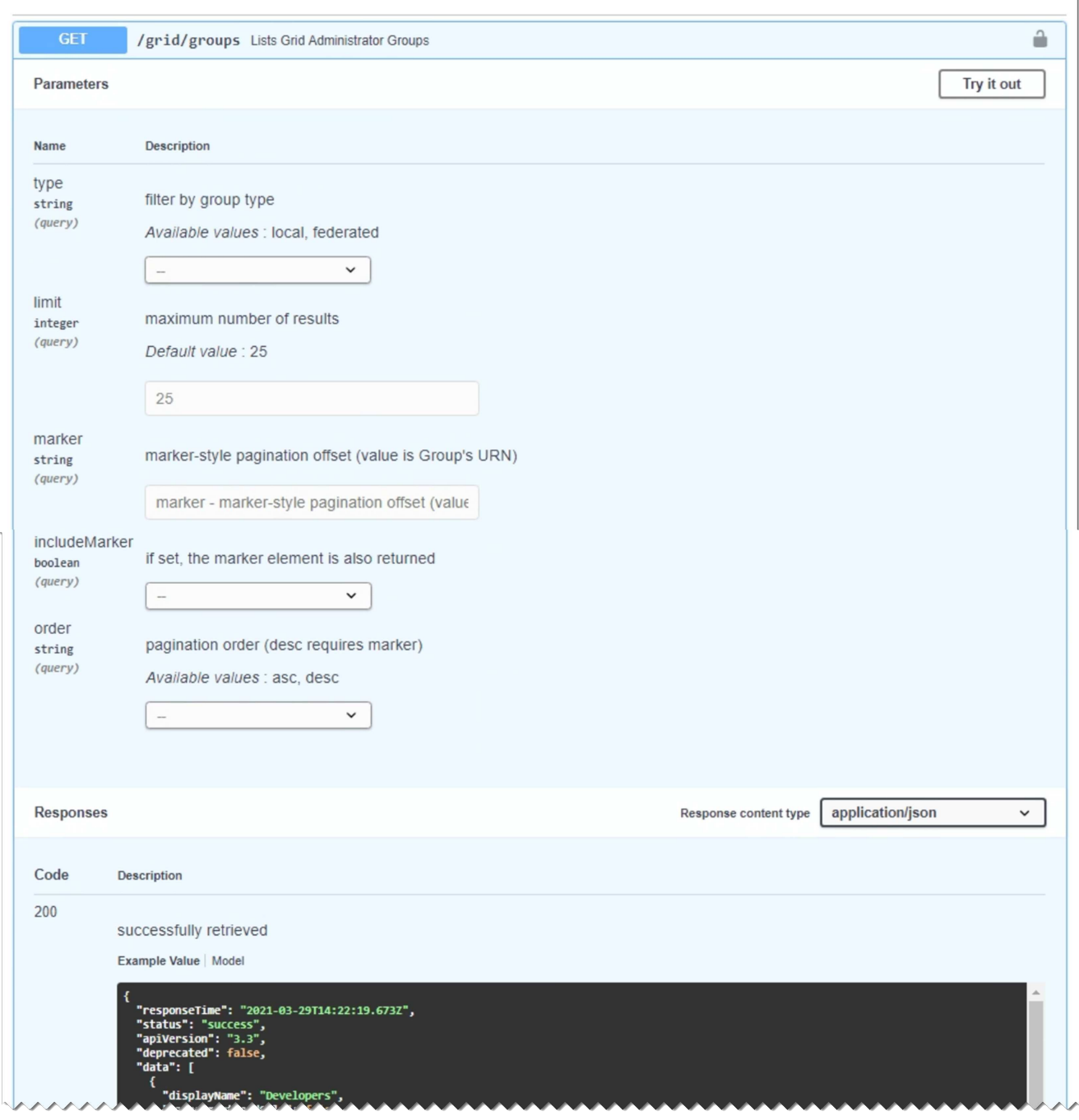

- 5. グループやユーザの ID など、要求で追加のパラメータが必要かどうかを確認します。次に、これらの値 を取得します。必要な情報を取得するために、先に別の API 要求の問題 が必要になることがあります。
- 6. 要求の本文の例を変更する必要があるかどうかを判断します。その場合は、 \* Model \* を選択して各フィ ールドの要件を確認できます。
- 7. [\* 試してみてください \* ] を選択します。
- 8. 必要なパラメータを指定するか、必要に応じて要求の本文を変更します。
- 9. [\* Execute] を選択します。
- 10. 応答コードを確認し、要求が成功したかどうかを判断します。

### グリッド管理 **API** の処理

グリッド管理 API では、使用可能な処理が次のセクションに分類されます。

このリストには、パブリック API で使用可能な処理のみが含まれます。

- \* accounts \*:新しいアカウントの作成や特定のアカウントのストレージ使用状況の取得など、ストレージ テナントアカウントを管理する処理。
- \* alarms \*:現在のアラーム(従来のシステム)をリストし、現在のアラートやノードの接続状態の概要な ど、グリッドの健全性に関する情報を返す処理。
- \* alert-history \*:解決済みのアラートに対する処理。
- \* alert-receivers \*:アラート通知受信者(Eメール)に対する処理。
- \* alert-rules \*:アラートルールに対する処理。
- \* alert-silences \*:アラートサイレンスに対する処理。
- \* alerts \*:アラートに対する処理。
- **audit**:監査構成を一覧表示および更新する操作。
- **auth**:ユーザセッション認証を実行する処理。

グリッド管理 API は、ベアラートークン認証方式をサポートしています。サインインするには、認証要求 (つまり、 POST /api/v3/authorize)。ユーザが認証されると、セキュリティトークンが返されま す。このトークンは、後続の API 要求(「 Authorization : Bearer\_token\_」)のヘッダーで指定する必 要があります。

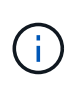

StorageGRID システムでシングルサインオンが有効になっている場合は、別の手順による 認証が必要です。「シングルサインオンが有効な場合の API へのサインイン」を参照して ください。

認証セキュリティの向上については、「クロスサイトリクエストフォージェリからの保護」を参照してく ださい。

- \* client-certificates \*:外部の監視ツールを使用してStorageGRID に安全にアクセスできるように、クライ アント証明書を設定する処理。
- \* config \*:製品リリースおよびGrid管理APIのバージョンに関連する処理。製品のリリースバージョンお よびそのリリースでサポートされているグリッド管理 API のメジャーバージョンをリストし、廃止された バージョンの API を無効にすることができます。
- \* deactivated-features \*:非アクティブ化された可能性がある機能を表示する操作。
- \* dns-servers \*:設定されている外部DNSサーバをリストおよび変更する処理。
- \* endpoint-domain-names \*:S3エンドポイントのドメイン名をリストおよび変更する処理。
- イレイジャーコーディング:イレイジャーコーディングプロファイルに対する処理。
- **expansion**:拡張の操作(プロシージャレベル)。
- \* expansion-nodes \*:拡張の処理(ノードレベル)。
- \* expansion-sites \*:拡張の処理(サイトレベル)。
- \* grid-networks \*:グリッドネットワークリストをリストおよび変更する処理。
- \* grid-passwords \*:Gridパスワード管理の処理。
- \* groups \*:ローカルのグリッド管理者グループを管理する処理、およびフェデレーテッドグリッド管理 者グループを外部のLDAPサーバから取得する処理。
- \*identity-source \*:外部のアイデンティティソースを設定する処理、およびフェデレーテッドグループと ユーザ情報を手動で同期する処理。
- \* ILM \*:情報ライフサイクル管理 (ILM)の処理。
- \* license \*:StorageGRID ライセンスを取得および更新する処理。
- \* logs \*:ログファイルを収集およびダウンロードする処理。
- \* metrics \*:StorageGRID メトリックに対する処理。特定の時点におけるインスタントメトリッククエ リ、および一定期間にわたるメトリッククエリを含みます。グリッド管理 API は、バックエンドのデータ ソースとして Prometheus システム監視ツールを使用します。Prometheus クエリの構築については、 Prometheus の Web サイトを参照してください。

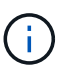

を含む指標 *private* 名前には、内部使用のみを目的としています。これらの指標は、 StorageGRID のリリース間で予告なく変更される可能性があります。

- \* node-details \*:ノードの詳細に対する処理。
- \* node-health \*:ノードの健常性ステータスに対する処理。
- \* node-storage-state \*:ノードのストレージステータスに対する処理。
- \*ntp-servers \*:外部のネットワークタイムプロトコル(NTP)サーバをリストまたは更新する処理。
- \* objects \*:オブジェクトおよびオブジェクトメタデータに対する処理。
- \* recovery\*:リカバリ手順 の処理。
- \* recovery-package \*:リカバリパッケージをダウンロードする処理。
- **regions**:リージョンを表示および作成する操作。
- \* s3-object-lock \*:グローバルS3オブジェクトロック設定に対する処理。
- \* server-certificate \*:Grid Managerサーバ証明書を表示および更新する処理。
- **snmp**:現在のSNMP設定に対する操作。
- \* traffic-classes \*:トラフィック分類ポリシーの処理。
- \* untrusted-client-network \*:信頼されていないクライアントネットワーク構成に対する処理。
- \* users \*:Grid Managerユーザを表示および管理する処理。

グリッド管理 **API** のバージョン管理

グリッド管理 API では、バージョン管理を使用して無停止アップグレードがサポートさ れます。

たとえば、次の要求 URL ではバージョン 3 の API が指定されています。

https://*hostname\_or\_ip\_address*/api/v3/authorize

旧バージョンとの互換性がない \* not compatible \* の変更が行われると、テナント管理 API のメジャーバ ージョンが上がります。以前のバージョンと互換性がある \_ \* の変更を行うと、テナント管理 API のマイナー バージョンが上がります。互換性のある変更には、新しいエンドポイントやプロパティの追加などがありま す。次の例は、変更のタイプに基づいて API バージョンがどのように更新されるかを示しています。

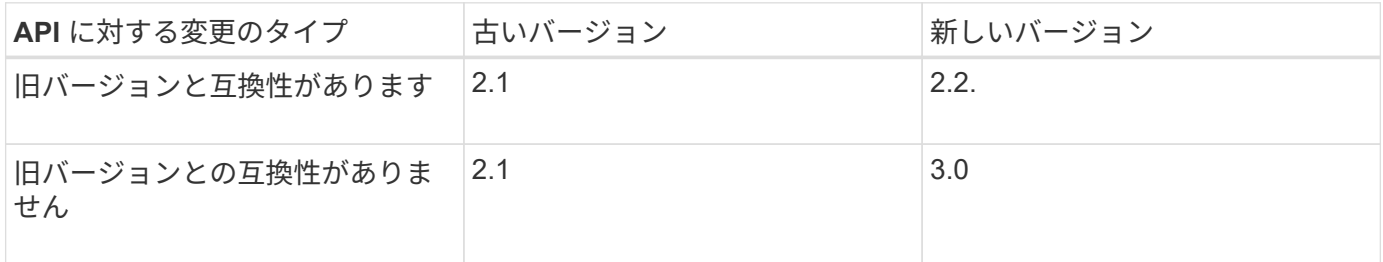

StorageGRID ソフトウェアを初めてインストールした時点では、グリッド管理 API の最新のバージョンのみ が有効になっています。ただし、 StorageGRID の新機能リリースにアップグレードした場合、少なくとも StorageGRID の機能リリース 1 つ分の間は、古い API バージョンにも引き続きアクセスできます。

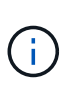

グリッド管理 API を使用して、サポートされるバージョンを設定できます。詳細については、 Swagger API のドキュメントの「 config 」セクションを参照してください。すべての Grid 管 理 API クライアントを新しいバージョンを使用するように更新したら、古いバージョンのサポ ートを無効にする必要があります。

古い要求は、次の方法で廃止とマークされます。

- 応答ヘッダーが「 Deprecated : true 」となる。
- JSON 応答の本文に「 deprecated : true 」が追加される
- 廃止の警告が nms.log に追加される。例:

Received call to deprecated v1 API at POST "/api/v1/authorize"

現在のリリースでサポートされている **API** のバージョンを確認します

サポートされている API のメジャーバージョンのリストを返すには、次の API 要求を使用します。

```
GET https://{{IP-Address}}/api/versions
{
    "responseTime": "2019-01-10T20:41:00.845Z",
    "status": "success",
    "apiVersion": "3.0",
    "data": [
      2,
      3
    ]
}
```
パスパラメータを使用してAPIバージョンを指定できます (/api/v3)またはヘッダー (Api-Version: 3 )。両方の値を指定した場合は、ヘッダー値がパス値よりも優先されます。

```
curl https://[IP-Address]/api/v3/grid/accounts
```
curl -H "Api-Version: 3" https://[IP-Address]/api/grid/accounts

クロスサイトリクエストフォージェリ( CSRF )の防止

CSRF トークンを使用してクッキーによる認証を強化すると、 StorageGRID に対するク ロスサイトリクエストフォージェリ( CSRF )攻撃を防ぐことができます。Grid Manager と Tenant Manager はこのセキュリティ機能を自動的に有効にします。他の API クライアントは、サインイン時にこの機能を有効にするかどうかを選択できます。

攻撃者が別のサイト(たとえば、 HTTP フォーム POST を使用して)への要求をトリガーできる場合、サイ ンインしているユーザのクッキーを使用して特定の要求を原因 が送信できます。

StorageGRID では、 CSRF トークンを使用して CSRF 攻撃を防ぐことができます。有効にした場合、特定の クッキーの内容が特定のヘッダーまたは特定の POST パラメータの内容と一致する必要があります。

この機能を有効にするには、を設定します csrfToken パラメータの値 true 認証中です。デフォルトはです false。

```
curl -X POST --header "Content-Type: application/json" --header "Accept:
application/json" -d "{
    \"username\": \"MyUserName\",
   \"password\": \"MyPassword\",
   \"cookie\": true,
    \"csrfToken\": true
}" "https://example.com/api/v3/authorize"
```
trueの場合は、Aです GridCsrfToken クッキーは、Grid Managerおよびへのサインインにランダムな値を使 用して設定されます AccountCsrfToken クッキーは、Tenant Managerへのサインインではランダムな値で 設定されます。

クッキーが存在する場合は、システムの状態を変更できるすべての要求( POST 、 PUT 、 PATCH 、 DELETE)には次のいずれかが含まれている必要があります。

- 。 X-Csrf-Token CSRFトークンクッキーの値がヘッダーに設定されています。
- エンドポイントがフォームエンコードされた本文を受け入れる場合:A csrfToken フォームエンコード された要求の本文パラメータ。

その他の例および詳細については、オンラインの API ドキュメントを参照してください。

 $(i)$ 

CSRFトークンクッキーが設定されている要求では、も適用されます "Content-Type: application/json" CSRF攻撃からの保護がさらに強化されるために、JSON要求の本文が 必要なすべての要求のヘッダー。

シングルサインオンが有効な場合は、 **API** を使用します

シングルサインオンが有効な場合( **Active Directory** )は **API** を使用

ある場合 ["](https://docs.netapp.com/ja-jp/storagegrid-117/admin/configuring-sso.html)シングルサインオン (SSO) の設定と有効[化](https://docs.netapp.com/ja-jp/storagegrid-117/admin/configuring-sso.html)"また、Active Directory を SSO プロバイダとして使用する場合は、一連の API 要求を問題 で実行して、グリッド 管理 API またはテナント管理 API で有効な認証トークンを取得する必要があります。

シングルサインオンが有効な場合は、 **API** にサインインします

ここで説明する手順は、 Active Directory を SSO アイデンティティプロバイダとして使用する場合に該当し ます。

作業を開始する前に

- StorageGRID ユーザグループに属するフェデレーテッドユーザの SSO ユーザ名とパスワードが必要で す。
- テナント管理 API にアクセスする場合は、テナントアカウント ID を確認しておきます。

このタスクについて

認証トークンを取得するには、次のいずれかの例を使用します。

- 。 storagegrid-ssoauth.py Pythonスクリプト。StorageGRID インストールファイルのディレクトリ にあります (./rpms Red Hat Enterprise LinuxまたはCentOSの場合: ./debs UbuntuまたはDebianの場 合は、および ./vsphere VMwareの場合)をクリックします。
- cURL 要求のワークフローの例。

cURL ワークフローは、実行に時間がかかりすぎるとタイムアウトする場合があります。次のエラーが表 示される場合があります。 A valid SubjectConfirmation was not found on this Response。

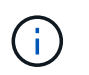

cURL ワークフローの例では、パスワードが他のユーザに表示されないように保護されてい ません。

URLエンコード問題 を使用している場合は、次のエラーが表示されることがあります。 Unsupported SAML version。

手順

1. 認証トークンを取得するには、次のいずれかの方法を選択します。

◦ を使用します storagegrid-ssoauth.py Pythonスクリプト。手順 2 に進みます。

◦ curl 要求を使用します。手順 3 に進みます。

2. を使用する場合は、を参照してください storagegrid-ssoauth.py スクリプトを使用して、Pythonイ ンタープリタにスクリプトを渡し、スクリプトを実行します。

プロンプトが表示されたら、次の引数の値を入力します。

- SSO 方式。ADFS または ADFS と入力します。
- SSO ユーザ名
- StorageGRID がインストールされているドメイン
- StorageGRID のアドレス
- テナント管理 API にアクセスする場合は、テナントアカウント ID 。

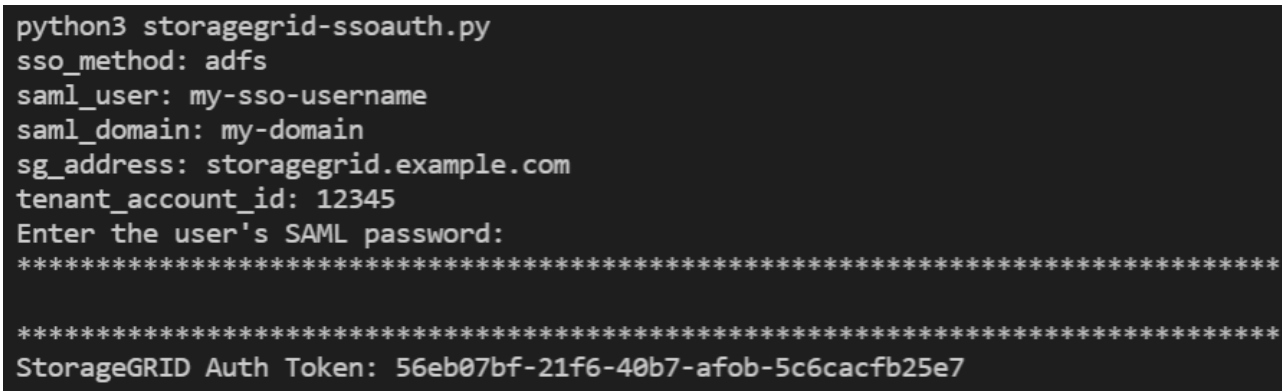

StorageGRID 認証トークンが出力に表示されます。SSO を使用していない場合の API の使用方法と同様 に、トークンを他の要求に使用できるようになりました。

- 3. cURL 要求を使用する場合は、次の手順 を使用します。
	- a. サインインに必要な変数を宣言します。

export SAMLUSER='my-sso-username' export SAMLPASSWORD='my-password' export SAMLDOMAIN='my-domain' export TENANTACCOUNTID='12345' export STORAGEGRID\_ADDRESS='storagegrid.example.com' export AD\_FS\_ADDRESS='adfs.example.com'

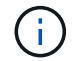

グリッド管理APIにアクセスするには、として0を使用します TENANTACCOUNTID。

b. 署名付き認証URLを受信するには、へのPOST要求を問題 に送信します `/api/v3/authorize-saml`をク リックし、応答からJSONエンコードを削除します。

次の例は、の署名付き認証URLに対するPOST要求を示しています TENANTACCOUNTID。結果はに渡 されます python -m json.tool をクリックしてJSONエンコーディングを削除します。

```
curl -X POST "https://$STORAGEGRID ADDRESS/api/v3/authorize-saml" \
    -H "accept: application/json" -H "Content-Type: application/json"
\setminus  --data "{\"accountId\": \"$TENANTACCOUNTID\"}" | python -m
json.tool
```
この例の応答には、 URL エンコードされた署名済み URL が含まれていますが、 JSON エンコードさ れたレイヤは含まれていません。

```
{
      "apiVersion": "3.0",
      "data":
"https://adfs.example.com/adfs/ls/?SAMLRequest=fZHLbsIwEEV%2FJTuv7...
sSl%2BfQ33cvfwA%3D&RelayState=12345",
      "responseTime": "2018-11-06T16:30:23.355Z",
      "status": "success"
}
```
c. を保存します SAMLRequest 後続のコマンドで使用する応答から。

export SAMLREQUEST='fZHLbsIwEEV%2FJTuv7...sSl%2BfQ33cvfwA%3D'

d. AD FS からクライアント要求 ID を含む完全な URL を取得します。

1 つは、前の応答の URL を使用してログインフォームを要求する方法です。

```
curl "https://$AD_FS_ADDRESS/adfs/ls/?SAMLRequest=
$SAMLREQUEST&RelayState=$TENANTACCOUNTID" | grep 'form method="post"
id="loginForm"'
```
応答にはクライアント要求 ID が含まれています。

```
<form method="post" id="loginForm" autocomplete="off"
novalidate="novalidate" onKeyPress="if (event && event.keyCode == 13)
Login.submitLoginRequest();" action="/adfs/ls/?
SAMLRequest=fZHRToMwFIZfhb...UJikvo77sXPw%3D%3D&RelayState=12345&clie
nt-request-id=00000000-0000-0000-ee02-0080000000de" >
```
e. 応答からクライアント要求 ID を保存します。

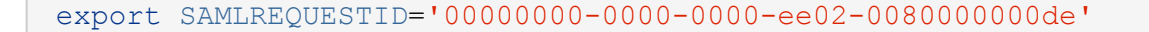

f. 前の応答のフォームアクションにクレデンシャルを送信します。

```
curl -X POST "https://$AD_FS_ADDRESS
/adfs/ls/?SAMLRequest=$SAMLREQUEST&RelayState=$TENANTACCOUNTID&client
-request-id=$SAMLREQUESTID" \
--data "UserName=$SAMLUSER@$SAMLDOMAIN&Password=
$SAMLPASSWORD&AuthMethod=FormsAuthentication" --include
```
AD FS からヘッダーに追加情報 が含まれた 302 リダイレクトが返されます。

 $\mathbf{d}$ 

SSO システムで多要素認証( MFA )が有効になっている場合、フォームポストには 2 つ目のパスワードまたはその他のクレデンシャルも含まれます。

```
HTTP/1.1 302 Found
Content-Length: 0
Content-Type: text/html; charset=utf-8
Location:
https://adfs.example.com/adfs/ls/?SAMLRequest=fZHRToMwFIZfhb...UJikvo
77sXPw%3D%3D&RelayState=12345&client-request-id=00000000-0000-0000-
ee02-0080000000de
Set-Cookie: MSISAuth=AAEAADAvsHpXk6ApV...pmP0aEiNtJvWY=; path=/adfs;
HttpOnly; Secure
Date: Tue, 06 Nov 2018 16:55:05 GMT
```
g. を保存します MSISAuth 応答からのCookie。

export MSISAuth='AAEAADAvsHpXk6ApV...pmP0aEiNtJvWY='

h. 認証 POST からクッキーを使用して、指定した場所に GET 要求を送信します。

```
curl "https://$AD_FS_ADDRESS/adfs/ls/?SAMLRequest=
$SAMLREQUEST&RelayState=$TENANTACCOUNTID&client-request-
id=$SAMLREQUESTID" \
--cookie "MSISAuth=$MSISAuth" --include
```
応答ヘッダーには、あとでログアウトに使用する AD FS セッション情報が含まれます。応答の本文に は、非表示のフォームフィールドに SAMLResponse が含まれています。

```
HTTP/1.1 200 OK
Cache-Control: no-cache, no-store
Pragma: no-cache
Content-Length: 5665
Content-Type: text/html; charset=utf-8
Expires: -1
Server: Microsoft-HTTPAPI/2.0
P3P: ADFS doesn't have P3P policy, please contact your site's admin
for more details
Set-Cookie:
SamlSession=a3dpbnRlcnMtUHJpbWFyeS1BZG1pbi0xNzgmRmFsc2Umcng4NnJDZmFKV
XFxVWx3bkl1MnFuUSUzZCUzZCYmJiYmXzE3MjAyZTA5LThmMDgtNDRkZC04Yzg5LTQ3ND
UxYzA3ZjkzYw==; path=/adfs; HttpOnly; Secure
Set-Cookie: MSISAuthenticated=MTEvNy8yMDE4IDQ6MzI6NTkgUE0=;
path=/adfs; HttpOnly; Secure
Set-Cookie: MSISLoopDetectionCookie=MjAxOC0xMS0wNzoxNjozMjo1OVpcMQ==;
path=/adfs; HttpOnly; Secure
Date: Wed, 07 Nov 2018 16:32:59 GMT
<form method="POST" name="hiddenform"
action="https://storagegrid.example.com:443/api/saml-response">
    <input type="hidden" name="SAMLResponse"
value="PHNhbWxwOlJlc3BvbnN...1scDpSZXNwb25zZT4=" /><input
type="hidden" name="RelayState" value="12345" />
```
i. を保存します SAMLResponse 非表示フィールドから:

export SAMLResponse='PHNhbWxwOlJlc3BvbnN...1scDpSZXNwb25zZT4='

j. を使用して保存します `SAMLResponse`をクリックして、StorageGRID を作成します/api/samlresponse StorageGRID 認証トークンの生成要求

の場合 `RelayState`をクリックします。グリッド管理APIにサインインする場合は、テナントアカウン トIDを使用します。

```
curl -X POST "https://$STORAGEGRID ADDRESS:443/api/saml-response" \
    -H "accept: application/json" \
    --data-urlencode "SAMLResponse=$SAMLResponse" \
    --data-urlencode "RelayState=$TENANTACCOUNTID" \
    | python -m json.tool
```
応答には認証トークンが含まれています。

```
{
      "apiVersion": "3.0",
      "data": "56eb07bf-21f6-40b7-af0b-5c6cacfb25e7",
      "responseTime": "2018-11-07T21:32:53.486Z",
      "status": "success"
}
```
a. 認証トークンを応答にという名前で保存します MYTOKEN。

export MYTOKEN="56eb07bf-21f6-40b7-af0b-5c6cacfb25e7"

これで、を使用できます MYTOKEN その他の要求の場合は、SSOを使用していない場合のAPIの使用方 法と同様です。

シングルサインオンが有効な場合は、 **API** からサインアウトします

シングルサインオン( SSO )が有効になっている場合は、グリッド管理 API またはテナント管理 API からサ インアウトするための一連の API 要求を問題 で処理する必要があります。ここで説明する手順は、 Active Directory を SSO アイデンティティプロバイダとして使用する場合に該当します

このタスクについて

必要に応じて、組織のシングルログアウトページからログアウトすることで、StorageGRID APIからサインア ウトできます。または、 StorageGRID からシングルログアウト( SLO )を実行することもできます。この 場合、有効な StorageGRID ベアラトークンが必要です。

手順

1. 署名されたログアウト要求を生成するには、合格します cookie "sso=true" SLO APIで次の処理を実 行します。

```
curl -k -X DELETE "https://$STORAGEGRID_ADDRESS/api/v3/authorize" \
-H "accept: application/json" \
-H "Authorization: Bearer $MYTOKEN" \
--cookie "sso=true" \
| python -m json.tool
```
ログアウト URL が返されます。

```
{
      "apiVersion": "3.0",
      "data":
"https://adfs.example.com/adfs/ls/?SAMLRequest=fZDNboMwEIRfhZ...HcQ%3D%3
D^{\prime\prime},
      "responseTime": "2018-11-20T22:20:30.839Z",
      "status": "success"
}
```
2. ログアウト URL を保存します。

```
export LOGOUT_REQUEST
='https://adfs.example.com/adfs/ls/?SAMLRequest=fZDNboMwEIRfhZ...HcQ%3D%
3D'
```
3. 要求をログアウト URL に送信し、 SLO を実行して StorageGRID にリダイレクトします。

```
curl --include "$LOGOUT REQUEST"
```
302 応答が返されます。リダイレクト先は API のみのログアウトには適用されません。

```
HTTP/1.1 302 Found
Location: https://$STORAGEGRID_ADDRESS:443/api/saml-
logout?SAMLResponse=fVLLasMwEPwVo7ss%...%23rsa-sha256
Set-Cookie: MSISSignoutProtocol=U2FtbA==; expires=Tue, 20 Nov 2018
22:35:03 GMT; path=/adfs; HttpOnly; Secure
```
4. StorageGRID Bearer トークンを削除します。

StorageGRID Bearer トークンを削除すると、 SSO を使用しない場合と同じように動作します。状況 cookie "sso=true" を指定しないと、SSOの状態に影響を及ぼすことなくユーザがStorageGRID から ログアウトされます。

```
curl -X DELETE "https://$STORAGEGRID_ADDRESS/api/v3/authorize" \
-H "accept: application/json" \
-H "Authorization: Bearer $MYTOKEN" \
--include
```
A 204 No Content 応答として、ユーザがサインアウトしたことが示されます。

HTTP/1.1 204 No Content

シングルサインオンが有効な場合( **Azure** )は **API** を使用

ある場合 ["](https://docs.netapp.com/ja-jp/storagegrid-117/admin/configuring-sso.html)シングルサインオン (SSO) の設定と有効化" また、 Azure を [SSO](https://docs.netapp.com/ja-jp/storagegrid-117/admin/configuring-sso.html) プロバ イダとして使用している場合は、 2 つのサンプルスクリプトを使用して、グリッド管理 API またはテナント管理 API で有効な認証トークンを取得できます。

**Azure** シングルサインオンが有効な場合は、 **API** にサインインします

以下の手順は、 Azure を SSO アイデンティティプロバイダとして使用する場合に該当します

作業を開始する前に

- StorageGRID ユーザグループに属するフェデレーテッドユーザの SSO E メールアドレスとパスワードが 必要です。
- テナント管理 API にアクセスする場合は、テナントアカウント ID を確認しておきます。

このタスクについて

認証トークンを取得するには、次のサンプルスクリプトを使用します。

- 。 storagegrid-ssoauth-azure.py Python スクリプト
- 。 storagegrid-ssoauth-azure.js Node.jsスクリプト

どちらのスクリプトも、StorageGRID インストールファイルディレクトリにあります (./rpms Red Hat Enterprise LinuxまたはCentOSの場合: ./debs UbuntuまたはDebianの場合は、および ./vsphere VMware の場合)をクリックします。

Azureと独自のAPI統合を作成するには、を参照してください storagegrid-ssoauth-azure.py スクリプ ト:Python スクリプトは、 StorageGRID に対して 2 つの要求を直接実行し(まず SAMLRequest を取得し、 あとで認証トークンを取得するため)、さらに Node.js スクリプトを呼び出して、 SSO 処理を実行します。

SSO 処理は一連の API 要求を使用して実行できますが、実行するのは簡単ではありません。puppeteer Node.js モジュールは、 Azure SSO インターフェイスを破棄するために使用します。

URLエンコード問題 を使用している場合は、次のエラーが表示されることがあります。 Unsupported SAML version。

手順

- 1. 必要な依存関係を次のようにインストールします。
	- a. Node.js をインストールします(を参照) ["https://nodejs.org/en/download/"](https://nodejs.org/en/download/))。
	- b. 必要な Node.js モジュール( puppeteer および jsdom )を取り付けます。

npm install -g <module>

2. Python スクリプトを Python インタープリタに渡して、スクリプトを実行します。

Python スクリプトは、対応する Node.js スクリプトを呼び出して、 Azure SSO のインタラクションを 実行します。

- 3. プロンプトが表示されたら、次の引数の値を入力します(または、パラメータを使用して渡します)。
	- Azure へのサインインに使用する SSO E メールアドレス
	- StorageGRID のアドレス
	- テナント管理 API にアクセスする場合は、テナントアカウント ID
- 4. プロンプトが表示されたら、パスワードを入力し、要求された場合に Azure に対する MFA 認証を提供で きるように準備します。

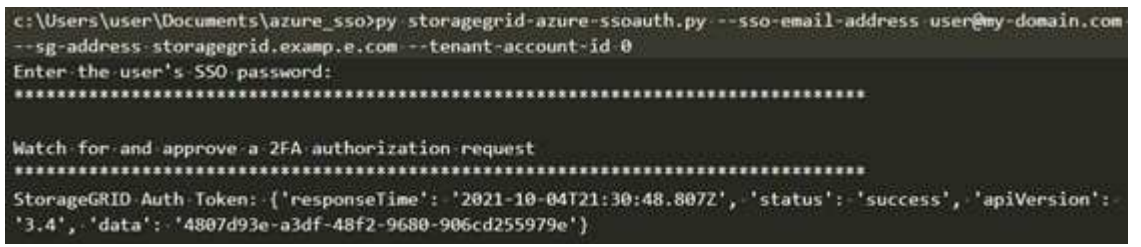

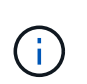

このスクリプトでは、 MFA が Microsoft Authenticator を使用して実行されていることを前 提として他の形式のMFAをサポートするようにスクリプトを変更する必要がある場合があ ります(テキストメッセージで受信したコードの入力など)。

StorageGRID 認証トークンが出力に表示されます。SSO を使用していない場合の API の使用方法と同様 に、トークンを他の要求に使用できるようになりました。

シングルサインオンが有効な場合は **API** を使用( **PingFederate** )

ある場合 ["](https://docs.netapp.com/ja-jp/storagegrid-117/admin/configuring-sso.html)シングルサインオン ( SSO) の設定と有効化" また、 [SSO](https://docs.netapp.com/ja-jp/storagegrid-117/admin/configuring-sso.html) プロバイダとして PingFederate を使用するには、グリッド管理 API またはテナント管理 API で有効な認証 トークンを取得するための一連の API 要求を問題 で処理する必要があります。

シングルサインオンが有効な場合は、 **API** にサインインします

これらの手順は、 SSO アイデンティティプロバイダとして PingFederate を使用している場合に適用されま す

作業を開始する前に

- StorageGRID ユーザグループに属するフェデレーテッドユーザの SSO ユーザ名とパスワードが必要で す。
- テナント管理 API にアクセスする場合は、テナントアカウント ID を確認しておきます。

このタスクについて

認証トークンを取得するには、次のいずれかの例を使用します。

- 。 storagegrid-ssoauth.py Pythonスクリプト。StorageGRID インストールファイルのディレクトリ にあります (./rpms Red Hat Enterprise LinuxまたはCentOSの場合: ./debs UbuntuまたはDebianの場 合は、および ./vsphere VMwareの場合)をクリックします。
- cURL 要求のワークフローの例。

cURL ワークフローは、実行に時間がかかりすぎるとタイムアウトする場合があります。次のエラーが表 示される場合があります。 A valid SubjectConfirmation was not found on this Response。

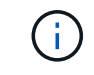

cURL ワークフローの例では、パスワードが他のユーザに表示されないように保護されてい ません。

URLエンコード問題 を使用している場合は、次のエラーが表示されることがあります。 Unsupported SAML version。

手順

- 1. 認証トークンを取得するには、次のいずれかの方法を選択します。
	- を使用します storagegrid-ssoauth.py Pythonスクリプト。手順 2 に進みます。
	- curl 要求を使用します。手順 3 に進みます。
- 2. を使用する場合は、を参照してください storagegrid-ssoauth.py スクリプトを使用して、Pythonイ ンタープリタにスクリプトを渡し、スクリプトを実行します。

プロンプトが表示されたら、次の引数の値を入力します。

- SSO 方式。「 PingFederate 」( PingFederate 、 PingFederate など)の任意のバリエーションを入 力できます。
- SSO ユーザ名
- StorageGRID がインストールされているドメイン。このフィールドは PingFederate には使用されま せん。空白のままにするか、任意の値を入力できます。
- StorageGRID のアドレス
- テナント管理 API にアクセスする場合は、テナントアカウント ID 。

python3 storagegrid-ssoauth.py sso method: pingfederate saml user: my-sso-username saml\_domain: sg\_address: storagegrid.example.com tenant\_account\_id: 12345 Enter the user's SAML password: StorageGRID Auth Token: 56eb07bf-21f6-40b7-afob-5c6cacfb25e7

StorageGRID 認証トークンが出力に表示されます。SSO を使用していない場合の API の使用方法と同様 に、トークンを他の要求に使用できるようになりました。

3. cURL 要求を使用する場合は、次の手順 を使用します。

a. サインインに必要な変数を宣言します。

```
export SAMLUSER='my-sso-username'
export SAMLPASSWORD='my-password'
export TENANTACCOUNTID='12345'
export STORAGEGRID_ADDRESS='storagegrid.example.com'
```
(†

グリッド管理APIにアクセスするには、として0を使用します TENANTACCOUNTID。

b. 署名付き認証URLを受信するには、へのPOST要求を問題 に送信します `/api/v3/authorize-saml`をク リックし、応答からJSONエンコードを削除します。

次の例は、 TENANTACCOUNTID の署名済み認証 URL を取得するための POST 要求です。結果は python-m json ツールに渡され、 JSON エンコードが削除されます。

```
curl -X POST "https://$STORAGEGRID ADDRESS/api/v3/authorize-saml" \
    -H "accept: application/json" -H "Content-Type: application/json"
\setminus  --data "{\"accountId\": \"$TENANTACCOUNTID\"}" | python -m
json.tool
```
この例の応答には、 URL エンコードされた署名済み URL が含まれていますが、 JSON エンコードさ れたレイヤは含まれていません。

```
{
      "apiVersion": "3.0",
      "data": "https://my-pf-baseurl/idp/SSO.saml2?...",
      "responseTime": "2018-11-06T16:30:23.355Z",
      "status": "success"
}
```
c. を保存します SAMLRequest 後続のコマンドで使用する応答から。

export SAMLREQUEST="https://my-pf-baseurl/idp/SSO.saml2?..."

d. 応答とクッキーをエクスポートし、応答をエコーします。

RESPONSE=\$(curl **-c** - "\$SAMLREQUEST")

```
echo "$RESPONSE" | grep 'input type="hidden" name="pf.adapterId"
id="pf.adapterId"'
```
e. 'pf.adapterID' 値をエクスポートし、応答をエコーします。

export ADAPTER='myAdapter'

echo "\$RESPONSE" | grep 'base'

f. 「 href 」値をエクスポートし(末尾のスラッシュ / を削除)、応答をエコーします。

```
export BASEURL='https://my-pf-baseurl'
```
echo "\$RESPONSE" | grep 'form method="POST"'

g. 「 action 」の値をエクスポートします。

export SSOPING='/idp/.../resumeSAML20/idp/SSO.ping'

h. クレデンシャルとともに Cookie を送信する:

```
curl -b <(echo "$RESPONSE") -X POST "$BASEURL$SSOPING" \
--data "pf.username=$SAMLUSER&pf.pass=
$SAMLPASSWORD&pf.ok=clicked&pf.cancel=&pf.adapterId=$ADAPTER"
--include
```
i. を保存します SAMLResponse 非表示フィールドから:

export SAMLResponse='PHNhbWxwOlJlc3BvbnN...1scDpSZXNwb25zZT4='

j. を使用して保存します `SAMLResponse`をクリックして、StorageGRID を作成します/api/samlresponse StorageGRID 認証トークンの生成要求

の場合 `RelayState`をクリックします。グリッド管理APIにサインインする場合は、テナントアカウン トIDを使用します。

```
curl -X POST "https://$STORAGEGRID ADDRESS:443/api/saml-response" \
    -H "accept: application/json" \
    --data-urlencode "SAMLResponse=$SAMLResponse" \
    --data-urlencode "RelayState=$TENANTACCOUNTID" \
    | python -m json.tool
```
応答には認証トークンが含まれています。

```
{
      "apiVersion": "3.0",
      "data": "56eb07bf-21f6-40b7-af0b-5c6cacfb25e7",
      "responseTime": "2018-11-07T21:32:53.486Z",
      "status": "success"
}
```
a. 認証トークンを応答にという名前で保存します MYTOKEN。

export MYTOKEN="56eb07bf-21f6-40b7-af0b-5c6cacfb25e7"

これで、を使用できます MYTOKEN その他の要求の場合は、SSOを使用していない場合のAPIの使用方 法と同様です。

シングルサインオンが有効な場合は、 **API** からサインアウトします

シングルサインオン( SSO )が有効になっている場合は、グリッド管理 API またはテナント管理 API からサ インアウトするための一連の API 要求を問題 で処理する必要があります。これらの手順は、 SSO アイデン ティティプロバイダとして PingFederate を使用している場合に適用されます

このタスクについて

必要に応じて、組織のシングルログアウトページからログアウトすることで、StorageGRID APIからサインア ウトできます。または、 StorageGRID からシングルログアウト( SLO )を実行することもできます。この 場合、有効な StorageGRID ベアラトークンが必要です。

#### 手順

1. 署名されたログアウト要求を生成するには、合格します cookie "sso=true" SLO APIで次の処理を実 行します。

```
curl -k -X DELETE "https://$STORAGEGRID_ADDRESS/api/v3/authorize" \
-H "accept: application/json" \
-H "Authorization: Bearer $MYTOKEN" \
--cookie "sso=true" \
| python -m json.tool
```
ログアウト URL が返されます。

```
{
      "apiVersion": "3.0",
      "data": "https://my-ping-
url/idp/SLO.saml2?SAMLRequest=fZDNboMwEIRfhZ...HcQ%3D%3D",
      "responseTime": "2021-10-12T22:20:30.839Z",
      "status": "success"
}
```
2. ログアウト URL を保存します。

```
export LOGOUT_REQUEST='https://my-ping-
url/idp/SLO.saml2?SAMLRequest=fZDNboMwEIRfhZ...HcQ%3D%3D'
```
3. 要求をログアウト URL に送信し、 SLO を実行して StorageGRID にリダイレクトします。

```
curl --include "$LOGOUT_REQUEST"
```
302 応答が返されます。リダイレクト先は API のみのログアウトには適用されません。

```
HTTP/1.1 302 Found
Location: https://$STORAGEGRID_ADDRESS:443/api/saml-
logout?SAMLResponse=fVLLasMwEPwVo7ss%...%23rsa-sha256
Set-Cookie: PF=QoKs...SgCC; Path=/; Secure; HttpOnly; SameSite=None
```
4. StorageGRID Bearer トークンを削除します。

StorageGRID Bearer トークンを削除すると、 SSO を使用しない場合と同じように動作します。状況 cookie "sso=true" を指定しないと、SSOの状態に影響を及ぼすことなくユーザがStorageGRID から ログアウトされます。

```
curl -X DELETE "https://$STORAGEGRID_ADDRESS/api/v3/authorize" \
-H "accept: application/json" \
-H "Authorization: Bearer $MYTOKEN" \
--include
```
A 204 No Content 応答として、ユーザがサインアウトしたことが示されます。

HTTP/1.1 204 No Content

**API** で機能を非アクティブ化します

グリッド管理 API を使用すると、 StorageGRID システムの特定の機能を完全に非アク ティブ化できます。機能を非アクティブ化すると、その機能に関連するタスクを実行す る権限をユーザに割り当てることができなくなります。

このタスクについて

非活動化されたフィーチャーシステムを使用すると、 StorageGRID システムの特定のフィーチャーへのアク セスを禁止できます。機能の非アクティブ化は、 root ユーザまたは \* Root Access \* 権限を持つ管理者グルー プに属するユーザがその機能を使用できないようにする唯一の方法です。

この機能がどのように役立つかを理解するために、次のシナリオを検討してください。

\_Company A は、テナントアカウントを作成して StorageGRID システムのストレージ容量をリースするサー ビスプロバイダです。容量をリースしている顧客のオブジェクトのセキュリティを保護するために、 A 社で は、アカウントの導入後に自社の従業員がテナントアカウントにアクセスできないようにしたいと考えていま す。 \_

\_ 企業 A は、グリッド管理 API で Deactivate Features システムを使用することで、この目的を達成できま す。Grid Manager ( UI と API の両方)で \* テナントの root パスワードの変更 \* 機能を完全に非アクティブ 化することで、 A 社は、 root ユーザおよび \* Root Access \* 権限を持つグループに属するユーザを含むすべて の Admin ユーザが、任意のテナントアカウントの root ユーザのパスワードを変更できるようにすることがで きます。 \_

手順

- 1. Swagger のグリッド管理 API のドキュメントにアクセスします。を参照してください ["](#page-11-1)[グリッド管理](#page-11-1) [API](#page-11-1) [を使用します](#page-11-1)["](#page-11-1)。
- 2. Deactivate Features エンドポイントを探します。
- 3. テナントの root パスワードの変更などの機能を非アクティブ化するには、次のような本文を API に送信 します。

{ "grid": {"changeTenantRootPassword": true} }

要求が完了すると、テナントの root パスワードの変更機能が無効になります。テナントの root パスワー ドを変更する \* 管理権限がユーザインターフェイスに表示されなくなり、テナントの root パスワードを変 更する API 要求はすべて「 403 Forbidden 」エラーで失敗します。

非アクティブ化した機能を再アクティブ

デフォルトでは、グリッド管理 API を使用して、非アクティブ化した機能を再アクティブ化できます。ただ し、非アクティブ化された機能が再アクティブ化されないようにするには、 \* activateFeatures \* 機能自体を 非アクティブ化します。

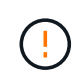

\*activateFeatures\*機能を再度有効にすることはできません。この機能を非アクティブ化する と、非アクティブ化した他の機能を永続的に再アクティブ化できなくなることに注意してくだ さい。失われた機能をリストアするには、テクニカルサポートにお問い合わせください。

手順

1. Swagger のグリッド管理 API のドキュメントにアクセスします。

- 2. Deactivate Features エンドポイントを探します。
- 3. すべての機能を再アクティブ化するには、次のような本文を API に送信します。

{ "grid": null }

この要求が完了すると、テナントの root パスワード変更機能を含むすべての機能が再アクティブ化されま す。ユーザに \* Root access \* 権限または \* Change tenant root password \* 管理権限が割り当てられてい る場合、テナントの root パスワードを変更する API 要求はすべてユーザインターフェイスに表示され、 テナントの root パスワードを変更する API 要求は成功します。

 $(i)$ 

前述の例は、 all deactivated 機能を再アクティブ化します。非アクティブ化したままにする 必要がある他の機能が非アクティブ化されている場合は、 PUT 要求でそれらを明示的に指定す る必要があります。たとえば、テナントのルートパスワード変更機能を再アクティブ化し、ア ラーム確認応答機能を非アクティブ化し続けるには、次の PUT 要求を送信します。

{ "grid": { "alarmAcknowledgment": true } }

Copyright © 2024 NetApp, Inc. All Rights Reserved. Printed in the U.S.このドキュメントは著作権によって保 護されています。著作権所有者の書面による事前承諾がある場合を除き、画像媒体、電子媒体、および写真複 写、記録媒体、テープ媒体、電子検索システムへの組み込みを含む機械媒体など、いかなる形式および方法に よる複製も禁止します。

ネットアップの著作物から派生したソフトウェアは、次に示す使用許諾条項および免責条項の対象となりま す。

このソフトウェアは、ネットアップによって「現状のまま」提供されています。ネットアップは明示的な保 証、または商品性および特定目的に対する適合性の暗示的保証を含み、かつこれに限定されないいかなる暗示 的な保証も行いません。ネットアップは、代替品または代替サービスの調達、使用不能、データ損失、利益損 失、業務中断を含み、かつこれに限定されない、このソフトウェアの使用により生じたすべての直接的損害、 間接的損害、偶発的損害、特別損害、懲罰的損害、必然的損害の発生に対して、損失の発生の可能性が通知さ れていたとしても、その発生理由、根拠とする責任論、契約の有無、厳格責任、不法行為(過失またはそうで ない場合を含む)にかかわらず、一切の責任を負いません。

ネットアップは、ここに記載されているすべての製品に対する変更を随時、予告なく行う権利を保有します。 ネットアップによる明示的な書面による合意がある場合を除き、ここに記載されている製品の使用により生じ る責任および義務に対して、ネットアップは責任を負いません。この製品の使用または購入は、ネットアップ の特許権、商標権、または他の知的所有権に基づくライセンスの供与とはみなされません。

このマニュアルに記載されている製品は、1つ以上の米国特許、その他の国の特許、および出願中の特許によ って保護されている場合があります。

権利の制限について:政府による使用、複製、開示は、DFARS 252.227-7013(2014年2月)およびFAR 5252.227-19(2007年12月)のRights in Technical Data -Noncommercial Items(技術データ - 非商用品目に関 する諸権利)条項の(b)(3)項、に規定された制限が適用されます。

本書に含まれるデータは商用製品および / または商用サービス(FAR 2.101の定義に基づく)に関係し、デー タの所有権はNetApp, Inc.にあります。本契約に基づき提供されるすべてのネットアップの技術データおよび コンピュータ ソフトウェアは、商用目的であり、私費のみで開発されたものです。米国政府は本データに対 し、非独占的かつ移転およびサブライセンス不可で、全世界を対象とする取り消し不能の制限付き使用権を有 し、本データの提供の根拠となった米国政府契約に関連し、当該契約の裏付けとする場合にのみ本データを使 用できます。前述の場合を除き、NetApp, Inc.の書面による許可を事前に得ることなく、本データを使用、開 示、転載、改変するほか、上演または展示することはできません。国防総省にかかる米国政府のデータ使用権 については、DFARS 252.227-7015(b)項(2014年2月)で定められた権利のみが認められます。

#### 商標に関する情報

NetApp、NetAppのロゴ、<http://www.netapp.com/TM>に記載されているマークは、NetApp, Inc.の商標です。そ の他の会社名と製品名は、それを所有する各社の商標である場合があります。